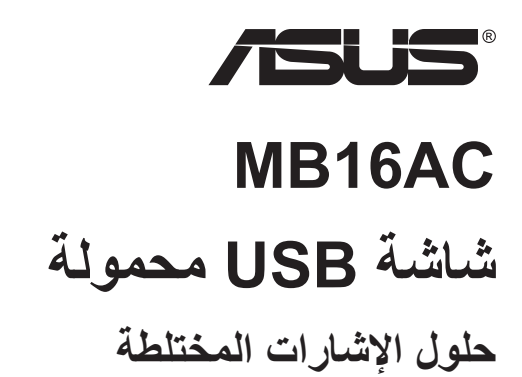

**دليل المستخدم**

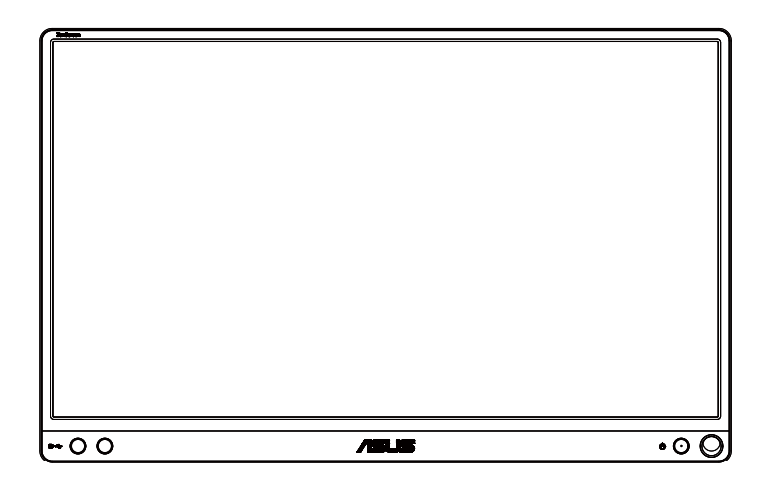

#### **جدول المحتويات**

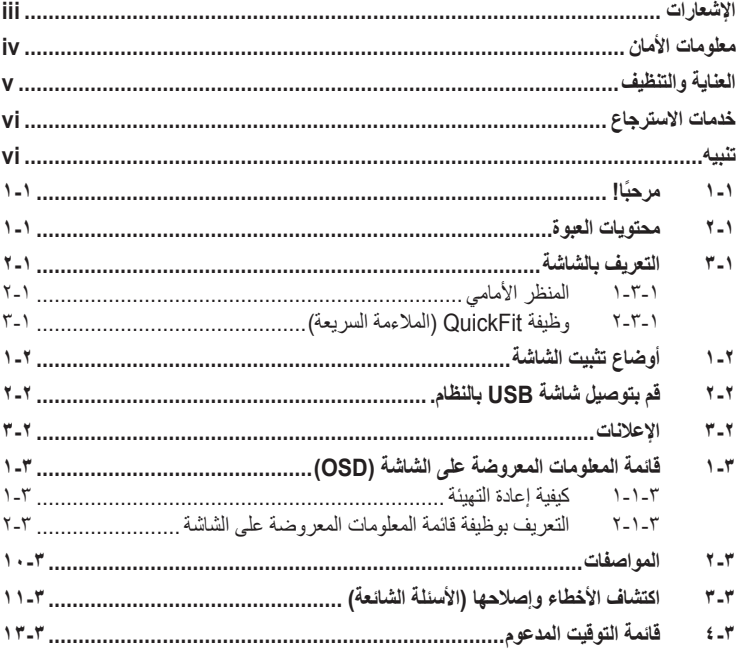

حقوق الطبع والنشر © لعام 2017 محفوظة لشركة .INC COMPUTER ASUSTeK جميع الحقوق محفوظة. ال يجوز إعادة إصدار أي جزء من هذا الدليل، بما في ذلك المنتجات والبرامج الموضحة به، أو نقله أو نسخه أو تخزينه في نظام استرجاع أو ترجمته إلى أية لغة بأي شكل من الأشكال وبأية طريقة من الطرق، فيما عدا الوثائق التي يحتفظ بها المشترى كنسخ احتياطية، دون الحصول على إذن خطي مسبق من شركة .INC COMPUTER ASUSTeK .("ASUS").

هذا، وال يسري العمل بضمان المنتج أو الخدمة الخاصة به في الحاالت التالية: )1( إصالح أو تعديل أو تغيير المنتج دون الحصول على إذن كتابي من شركة ASUS، أو )2( إذا كان الرقم التسلسلي للمنتج مشوه أو مفقود.

تقدم شركة ASUS هذا الدليل "كما هو" دون أي ضمانات من أي نوع، سواء كانت صريحة أو ضمنية، بما في ذلك على سبيل المثال ال الحصر الضمانات الضمنية أو الشروط الخاصة بقابلية التداول التجاري أو المالءمة لغرض معين، ولن تتحمل شركة ASUS أو مديروها أو موظفوها أو وكلاؤها بأي حال من الأحوال مسؤولية الأضرار غير المباشرة أو الخاصة أو العرضية أو الأضرار المترتبة على أحداث معينة (بما في ذلك الخسارة في الأرباح أو العمل أو عدم القدرة على الاستخدام أو فقد البيانات أو مقاطعة سير العمل وما إلى ذلك)، حتى لو تم إخطار شركة ASUS بإمكانية حدوث مثل هذه الأضرار نتيجة لأي عيب أو خطأ في هذا الدليل أو هذا المنتج<sub>.</sub>

المواصفات والمعلومات التي يشتمل عليها في هذا الدليل إنما هي لالطالع فقط، ولشركة ASUS الحق في تغييرها ُ في أي وقت دون إخطار مسبق بذلك، وال يجوز تفسيرها على أنها التزام من جانب الشركة، ومن ثم ال تتحمل الشركة مسؤولية الأخطاء أو المعلومات غير الدقيقة التي قد يشتمل عليها هذا الدليل، ويشمل ذلك المنتجات والبرامج المشار إليها فيه.

قد تكون أسماء المنتجات والشركات التي تظهر في هذا الدليل عالمات تجارية مسجلة أو حقوق للطبع والنشر للشركات ً المالكة لها وقد ال تكون كذلك، ومن الممكن أن يكون استخدامها قاصرا على أغراض التعريف والتوضيح بشكل يعود بالنفع على المالكين ودون أي نية النتهاك الحقوق.

## **اإلشعارات**

# <span id="page-2-0"></span>**بيان لجنة االتصاالت الفيدرالية** يتوافق هذا الجهاز مع الجزء 15 من قوانين اللجنة الفيدرالية لالتصاالت، ويخضع تشغيله للشرطين التاليين: أال يتسبب هذا الجهاز في حدوث تداخل ضار و

 أن يقبل هذا المنتج أي تداخل يتم استقباله، بما في ذلك أي تداخل قد ينتج عنه تشغيل غير مرغوب فيه.

أثبتت الاختبار ات التي أجريت على هذا الجهاز توافقه مع حدود المواصفات القياسية للفئة B للأجهزة الرقمية، وفقاً للجزء ١٥ من قواعد اللجنة الفيدر الية للاتصالات. وقد تم تصميم هذه الحدود لتوفير الحماية الرقمية، وفقا للجزء ١٥ من قواعد اللجنة الفيدرالية للاتصالات. وقد تم تصميم هذه الحدود لتوفير الحماير<br>المناسبة ضد التداخلات الضمارة عند استخدام الأجهزة الكهربائية والإلكترونية في المنشآت السكنية. علماً بأن هذا المنتج يولد، ويستخدم ويمكن أن يصدر عنه ترددات السلكية، وقد يتسبب في حدوث تداخالت ضارة مع الاتصالات اللاسلكية، إذا لم يتم تركيبه واستخدامه وفقاً للتعليمات الموضحة من الجهة المصنعة. مع ذلك، ليس هناك ما يضمن عدم حدوث هذا التشويش عند اتباع أسلوب معين في التثبيت. إذا تسبب هذا الجهاز في حدوث تشويش الستقبال الراديو أو التلفزيون، والذي يمكن تحديده بإغالق الجهاز ثم تشغيله، يوصى المستخدم بتصحيح هذا التداخل باتباع إجراء واحد أو أكثر من اإلجراءات التالية:

- إعادة توجيه هوائي االستقبال أو تغيير موضعه.
- زيادة المسافة الفاصلة بين هذا الجهاز وجهاز االستقبال.
- توصيل الجهاز بمنفذ موصل دائرة كهربائية مختلفة عن تلك التي يتصل بها جهاز االستقبال.
	- استشارة الموزع أو فني راديو أو تلفزيون متخصص للحصول على المساعدة الالزمة.

## **بيان وزارة االتصاالت الكندية**

ال يجاوز هذا الجهاز الرقمي حدود الفئة B الخاصة بانبعاثات الضوضاء الالسلكية من األجهزة الرقمية، والمنصوص عليها في لوائح وزارة االتصاالت الكندية الخاصة بالتداخل الالسلكي.

يتوافق الجهاز الرقمي من الفئة "ب" الذي بين يديك مع القانون الكندي -003ICES.

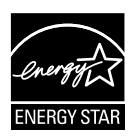

قررت الشركة باعتبار ها من شركاء @Energy Star استيفاء هذا المنتج لتوجيهات RStar Energy المتعلقة باالستخدام الفعال للطاقة.

# EAC

# **معلومات األمان**

- يرجى قراءة جميع الوثائق المرفقة بعناية قبل تركيب شاشة USB المحمولة.
- <span id="page-3-0"></span> يُحظر تعريض الشاشة للمطر أو الرطوبة لمنع اندالع الحرائق أو التعرض لصدمات كهربائية.
	- ً ال تحاول أبدا فتح الغالف الخارجي لشاشة USB المحمولة.
- ً تأكد من توصيل جميع الكبالت توصيال ً صحيحا وعدم وجود أي تلف بكبالت الطاقة قبل استخدام شاشة USB ً المحمولة. وفي حالة اكتشاف أي تلف، اتصل بالبائع فورا.
- تجنب تعريض المنتج لألتربة والرطوبة ودرجات الحرارة المرتفعة، تجنب وضع شاشة USB المحمولة في أي مكان يعرضها للبلل. احرص على وضع شاشة USB المحمولة فوق سطح ثابت مستقر.
	- تجنب دفع أي جسم أو سكب أي من السوائل داخل فتحات الغالف الخارجي لشاشة USB المحمولة.
		- عند مواجهة أية مشكالت فنية عند تشغيل شاشة USB المحمولة، يرجى االتصال بفني الصيانة المختص أو الموزع المعتمد.
- تعمل شاشة USB المحمولة من خالل منفذ USB متطابق مع دائرة مصدر الطاقة المحدودة ودائرة الجهد شديد الانخفاض وفقًا لتوجيه IEC60950-1:2005.

# **العناية والتنظيف**

- <span id="page-4-0"></span> ً التنظيف: اغلق الشاشة وافصل كبل الطاقة. نظف سطح الشاشة مستخدما قطعة قماش خالية من الوبر وغير كاشطة. مع العلم بأن البقع الصعبة يمكن إزالتها باستخدام قطعة قماش مبللة على نحو بسيط بمحلول تنظيف خفيف.
- تجنب استخدام المنظفات التي تحتوي على الكحول أو الأسيتون. لا تستخدم غير المنظفات المصنوعة خصيصًا لتنظيف شاشات العرض البلورية. ولا ترش أبدًا المنظف على الشاشة مباشرة، فقد يتسرب إلى داخل الشاشة مما يؤدي إلى صدمة كهربائية.

تعد الأعراض التالية أمورا عادية بالشاشة<mark>:</mark>

- قد تالحظ وجود سطوع خفيف وغير منتظم على الشاشة، وذلك على حسب نمط سطح المكتب الذي تستخدمه.
- عندما يتم عرض نفس الصورة لساعات، قد يستمر وجود طيف من الشاشة السابقة بعد تبديل ً الصورة. وفي هذه الحالة، يتعين عليك االنتظار حتى تقوم الشاشة باستعادة الصورة تدريجيا أو إيقاف تشغيل الشاشة لعدة ساعات.
	- في حالة إعتام الشاشة أو وميضها أو توقفها عن العمل، اتصل بالموزع أو مركز الصيانة للقيام بإصالحها. وال تحاول إصالح الشاشة بنفسك!

**االصطالحات المستخدمة في هذا الدليل**

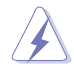

تحذير: تهدف المعلومات الواردة في التحذير إلى منع تعرضك لإلصابة عند محاولة القيام بإحدى المهام.

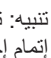

تنبيه: تهدف المعلومات الواردة في التنبيه إلى منع إلحاق الأضرار بالمكونات عند محاولة إتمام إحدى المهام.

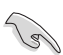

 $\mathscr{D}$ 

 $\hat{\mathbf{V}}$ 

مالحظة: نصائح ومعلومات إضافية تهدف إلى مساعدتك إلتمام إحدى المهام.

هام: هي المعلومات التي "يجب" عليك اتباعها إلتمام إحدى المهام.

## **أين يمكنك الحصول على مزيد من المعلومات**

يرجى الرجوع إلى المصادر التالية للحصول على معلومات إضافية إلى جانب تحديثات المنتج والبرامج الخاصة به.

**-١ مواقع ASUS**

توفر مواقع شركة ASUS على اإلنترنت أحدث المعلومات حول األجهزة والبرامج التي تنتجها الشركة. يرجى الرجوع إلى **[com.asus.www://http](http://www.asus.com)**

**-٢ الوثائق االختيارية**

قد تحتوي عبوة المنتج على وثائق اختيارية مثل بطاقة الضمان، والتي قد يتم إضافتها من قبل موزع الشاشة. وال تعد هذه الوثائق من مكونات العبوة القياسية.

# **خدمات االسترجاع**

<span id="page-5-0"></span>تنبع برامج ASUS إلعادة التدوير واالسترجاع من التزامنا بأعلى معايير حماية البيئة. ونحن نؤمن بقدرتنا على تقديم الحلول التي تمكن عمالئنا، وبثقة، من إعادة تدوير ما نقوم بتصنيعه من منتجات وبطاريات وغير ذلك من المكونات األخرى باإلضافة إلى مواد التعبئة.

يرجى زيارة الموقع الإلكتروني http://csr.asus.com/english/Takeback.htm للاطلاع على المعلومات التفصيلية حول إعادة التدوير في المناطق المختلفة.

## **تنبيه**

يوصى باستخدام القلم المرفق أو أي قلم أو عصا أخرى تتناسب مع الفتحة الموجودة عند الزاوية لتعمل كحامل بسيط للشاشة.

يرجى توفير ١٠ سم أو ٤ بوصات على الأقل من القلم عند الجزء الخلفي من الشاشة لتحقيق ثباتها.

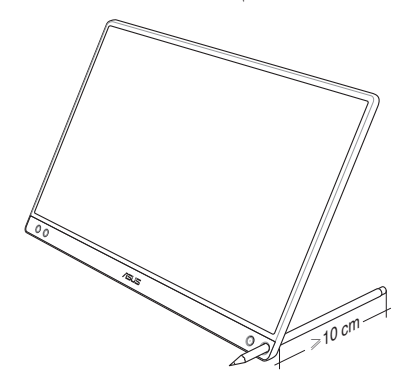

# **1-1 ً مرحبا!**

<span id="page-6-0"></span>ً شكرا لشرائكم شاشة USB المحمولة من طراز RASUS! يوفر آخر إصدار من شاشة USB المحمولة من طراز ASUS سهولة النقل والبساطة في حياتك اليومية للحصول على مستوى غير مسبوق من متعة المشاهدة وأسلوب العرض.

# **2-1 محتويات العبوة**

يرجى فحص محتويات العبوة للتأكد من وجود العناصر التالية:

- شاشة USB محمولة
- دليل التشغيل السريع
	- بطاقة الضمان
	- كبل USB نوع C
		- الغطاء الذكي
- مهايئ USB نوع C إلى A
	- القلم
		- 131
- إذا كان أي من العناصر السابقة مفقودًا أو تالفًا، اتصل فورًا ببائع التجزئة.
	- ال يشمل الضمان القلم المرفق.

# **3-1 التعريف بالشاشة**

## **1-3-1 المنظر األمامي**

<span id="page-7-0"></span>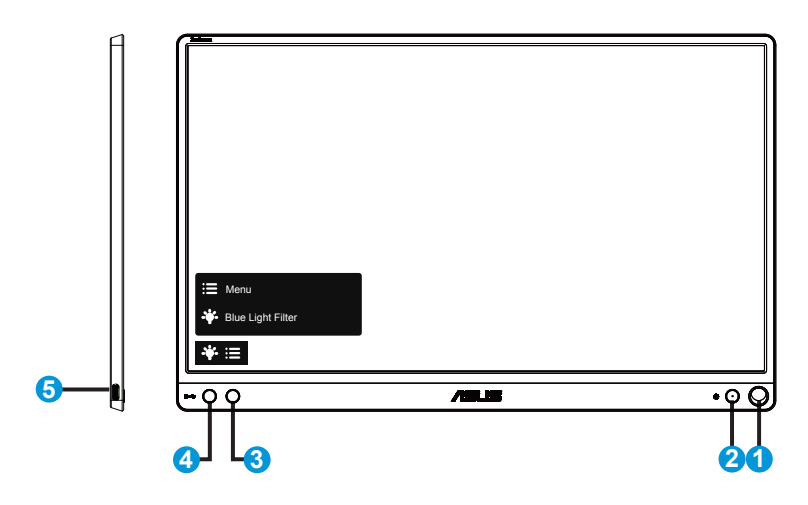

- -١ فتحة القلم
- استخدم القلم المرفق إلدخاله في الفتحة بحيث يمكن للشاشة االرتكاز دون الحاجة إلى الغطاء الذكي.
	- -٢ زر الطاقة/ مؤشر الطاقة LED
	- يؤدي الضغط على هذا الزر إلى تشغيل/إيقاف تشغيل الشاشة.
		- يوضح الجدول التالي األلوان الخاصة بمؤشر الطاقة.

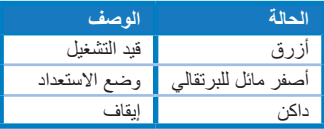

- -٣ الزر القائمة
- اضغط على هذا الزر للدخول على قائمة OSD( قائمة المعلومات المعروضة على الشاشة(.
	- -٤ filter light Blue( مرشح الضوء األزرق(
	- ضبط مستوى طاقة اإلضاءة الزرقاء الناتجة عن اإلضاءة الخلفية LED.
		- -٥ منفذ USB من نوع C

# **2-3-1 وظيفة QuickFit( المالءمة السريعة(**

تشتمل وظيفة QuickFit على نمطين: )1( الشبكة )2( حجم الصورة.

<span id="page-8-0"></span>-١ نمط Grid( الشبكة(: يتيح هذا النوع من األنماط للمصممين والمستخدمين على حد سواء تنظيم محتوى وتصميم صفحة ما حتى يمكن الحصول على مظهر وشكل متسقين. يتم تدوير شبكة المحاذاة 1 ً تلقائيا إذا تم تفعيل التدوير التلقائي.

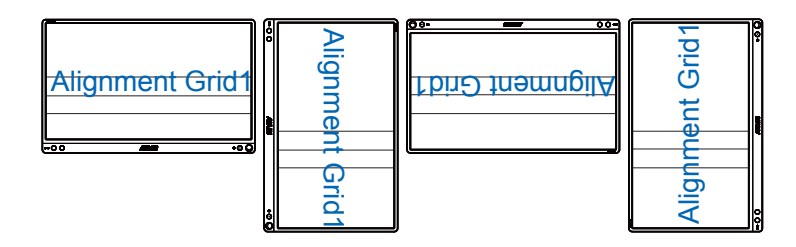

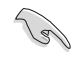

 فوظيفة التدوير التلقائي تعمل تحت نظام التشغيل Windows فقط عن طريق تثبيت برنامج DisplayWidget.

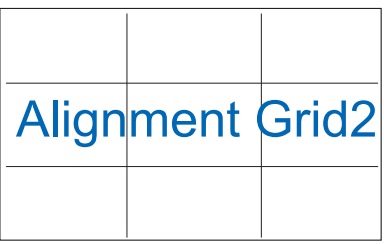

ّ -٢ ن المصورين وغيرهم من المستخدمين من عرض صورهم size Photo( حجم الصورة(: يمك وتحريرها بدقة بحجمها الفعلي على الشاشة.

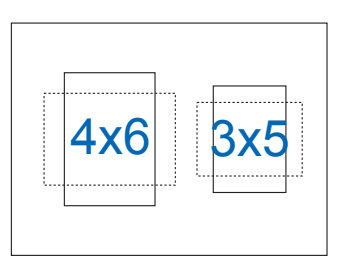

# **1-2 أوضاع تثبيت الشاشة**

يمكنك تثبيت الشاشة في أوضاع مختلفة باستخدام الغطاء الذكي.

<span id="page-9-0"></span>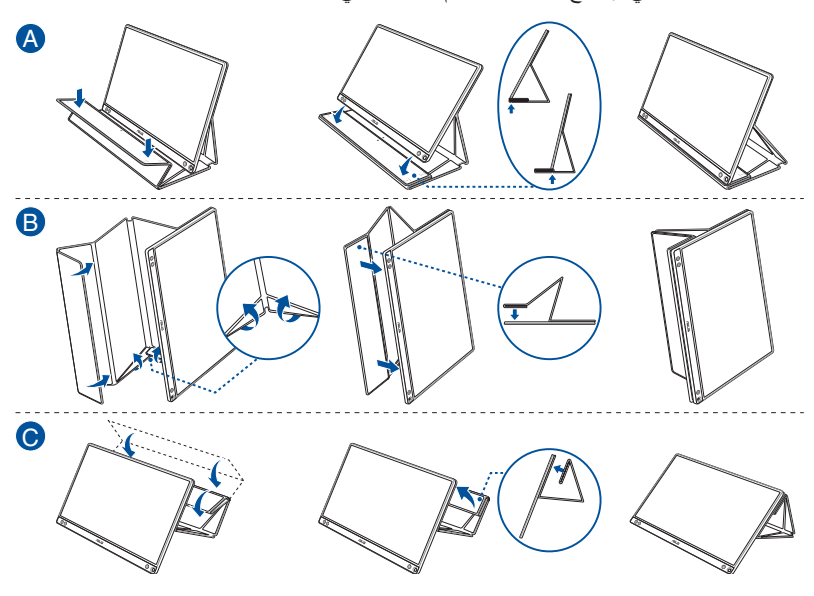

<span id="page-10-0"></span>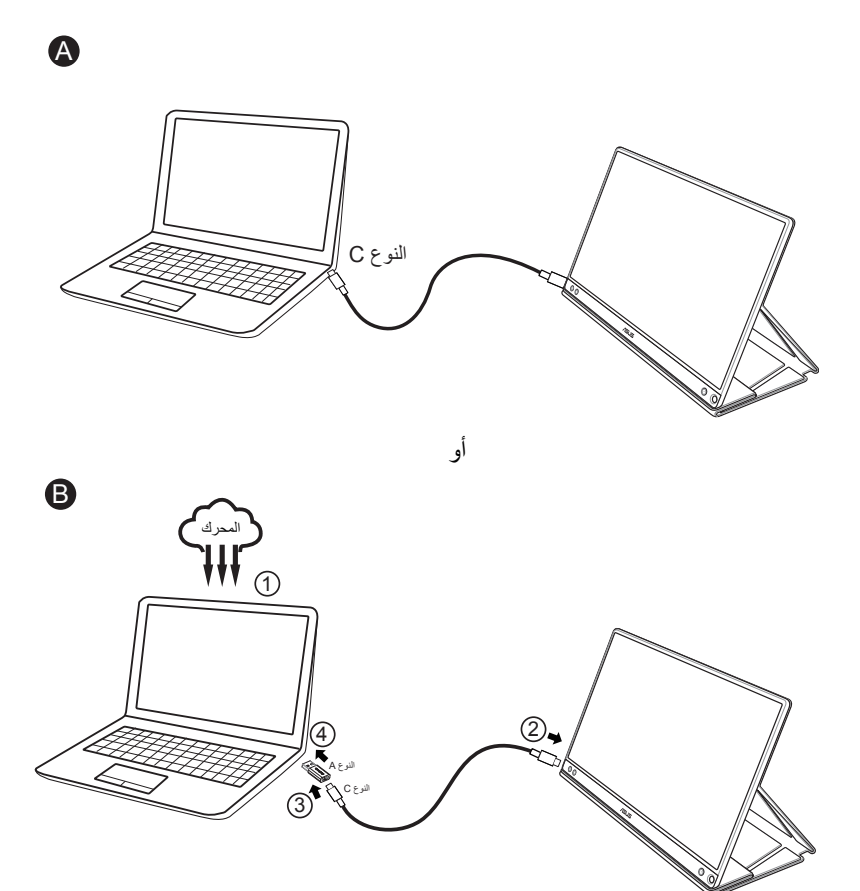

في حالة عدم دعم جهاز الكمبيوتر لواجهة من نوع C بينما يتم دعم واجهة 3.0USB فقط، يرجى تثبيت ً المشغل الرسمي أوال من موقع ASUS.

يرجى التأكد من أن كبل USB من نوع C ومهايئ USB نوع C إلى A متصل بين شاشة USB والنظام.

 يرجى التحقق من موقع ASUS اإللكتروني لالطالع على أحدث برنامج تشغيل وبرمجيات DisplayWidget. Var

# **3-2 اإلعالنات**

<span id="page-11-0"></span>ً نظرا ألن هذا المنتج والغطاء الذكي المرفق يتضمن مغناطيس في الهيكل، فمن المحتمل وجود خطر يتسبب في تلف القرص الصلب للكمبيوتر واألجزاء الحساسة للمغناطيس.

يرجى التأكد من عدم توصيل الشاشة بجهاز الكمبيوتر أثناء استخدام الكمبيوتر )في حالة التشغيل أو وضع ين . ي.<br>الاستعداد) وإلا فإن محرك القرص الصلب يمكن أن يتأثر نتيجة فقدان البيانات بصورة مستمرة أو من الممكن أن تتوقف شاشة عرض الكمبيوتر عن التشغيل بفضل تقنية الحماية اآللية للكمبيوتر. عند وضع هذه الشاشة مع الكمبيوتر في الحقيبة، يجب إيقاف تشغيل الكمبيوتر لتجنب حدوث أي تلف محتمل لمحرك القرص الصلب.

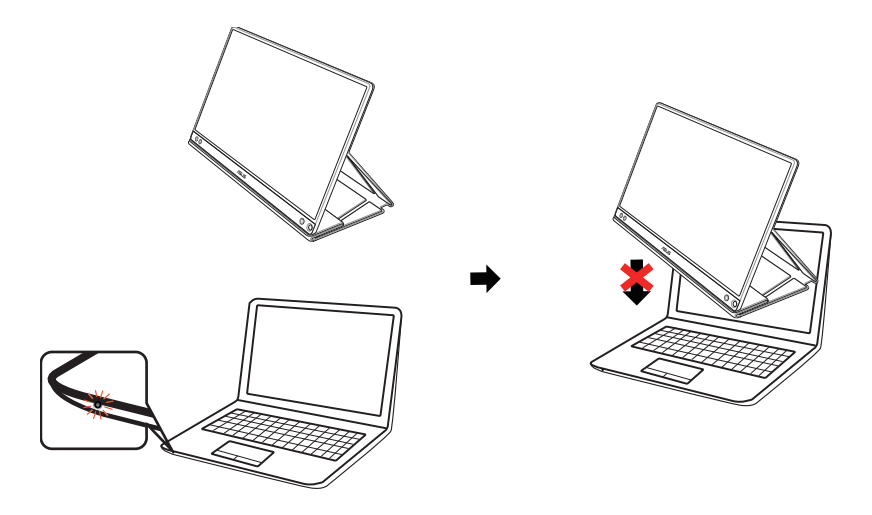

# <span id="page-12-0"></span>**1-3 قائمة )المعلومات المعروضة على الشاشة( OSD**

## **1-1-3 كيفية إعادة التهيئة**

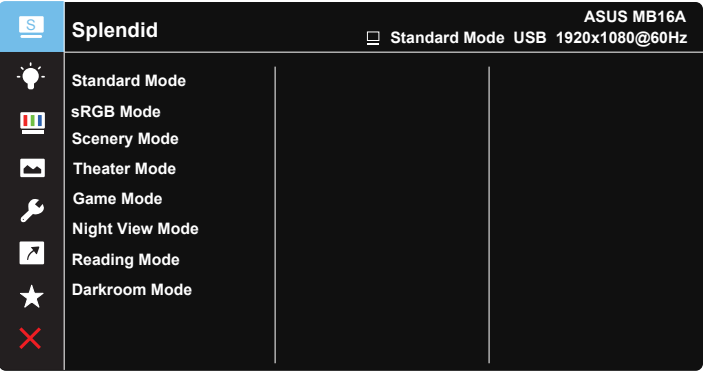

- -١ اضغط على زر القائمة لتنشيط قائمة المعلومات المعروضة على الشاشة.
- -٢ اضغط على الزر للتبديل بين الخيارات في القائمة. أثناء تنقلك من أيقونة إلى أخرى، يتم تظليل اسم الخيار.
	- -٣ الختيار العنصر المظلل في القائمة، اضغط الزر .
		- ٤- اضغط على الزر ▼ لاختيار المعلمات المطلوبة.
	- ٥- ضغط الزر ⁄ للدخول إلى شريط التمرير ثم استخدم الزرين ▼ أو حسب المؤشرات المعروضة على القائمة إلجراء التغييرات.
		- ٦- حدد   للرجوع إلى القائمة السابقة أو ∕ للقبول والرجوع إلى القائمة السابقة.

 $\vee$   $\blacktriangledown$ 

## <span id="page-13-0"></span>**2-1-3 التعريف بوظيفة قائمة المعلومات المعروضة على الشاشة**

#### **-1 وضع Splendid**

تضم هذه الوظيفة ثمانية وظائف فرعية يمكنك من خاللها اختيار ما تفضله.

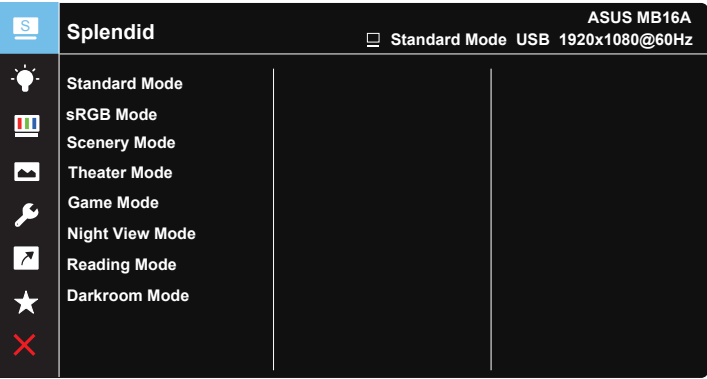

- **Mode Standard( الوضع القياسي(**: هذا الخيار األمثل لتحرير الوثائق باستخدام تقنية الفيديو الذكية ™SPLENDID.
- **Mode sRGB( وضع sRGB)**: يُعد هذا الخيار األمثل لعرض الصور والرسوم من أجهزة الكمبيوتر الشخصي.
	- **Mode Scenery( وضع المناظر الطبيعية(**: هذا هو الخيار األمثل لعرض صورة المناظر الطبيعية باستخدام تقنية الفيديو الذكية SPLENDID <sup>,</sup>
		- **Mode Theater( الوضع المسرحي(**: هذا هو الخيار األمثل لمشاهدة األفالم باستخدام تقنية الفيديو الذكية ™SPLENDID.
		- **Mode Game( وضع األلعاب(**: هذا هو الخيار األمثل لممارسة األلعاب باستخدام تقنية الفيديو الذكية ™SPLENDID.
- **Mode View Night( الوضع الليلي(**: الخيار األمثل لأللعاب أو األفالم ذات المناظر الداكنة باستخدام تقنية الفيديو الذكية TMSPLENDID.
	- **Mode Reading( وضع القراءة(**: هذا هو الخيار األفضل لقراءة الكتب.
- **Mode Darkroom( وضع الغرفة المظلمة(**: هذا هو الخيار األفضل للمكان الذي به إضاءة ضعيفة.

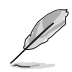

- في Mode Standard( الوضع القياسي( ال يمكن للمستخدم تهيئة Saturation( التشبع( و SkinTone( درجة لون الجلد( وSharpness( الحدة( ووظائف ASCR.
- في الوضع sRGB ال يمكن للمستخدم تهيئة Saturation( التشبع( و.Temp Color( درجة حرارة اللون) و SkinTone( درجة لون الجلد) و Sharpness (الحدة) و Brightness )السطوع( وContrast( التباين( ووظائف ASCR.
- في Reading Mode (وضع القراءة)، لا يمكن للمستخدم تهيئة وظائف Saturation (التشبع) و SkinTone (درجة اللون) و Sharpness (الحدة) ASCR و contrast (التباين) و Color Temp. (درجة حرارة اللون).

#### **-2 Filter Light Blue( مرشح اإلضاءة األزرق(**

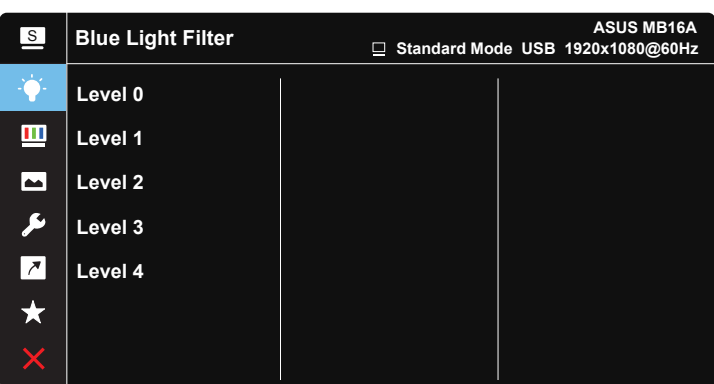

ضبط مستوى طاقة اإلضاءة الزرقاء الناتجة عن اإلضاءة الخلفية LED.

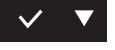

- **0 Level( المستوى 0(**: ال يوجد تغيير.
- **4~1 Level( المستوى 1~4(**: كلما كان المستوى أعلى، كانت اإلضاءة الزرقاء أقل.

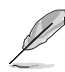

- عند تنشيط Blue Light Filter (مرشح الإصاءة الزرقاء)، سيتم استيراد إعدادات Mode Standard( الوضع القياسي( ً االفتراضية تلقائيا.
- يمكن للمستخدم تهيئة وظيفة Brightness( السطوع( لقيمة بين 1 Level( المستوى 1( إلى 3 Level( المستوى 3(.
- المستوى 4 هو اإلعداد المحسن. وهو متوافق مع شهادة اإلضاءة الزرقاء المنخفضة TUV. ال يمكن للمستخدم تهيئة وظيفة Brightness( السطوع(.
- لتخفيف الضغط على العين أرح عينيك لمدة خمسة عشر دقيقة كل ساعتي مشاهدة للشاشة. جدير بالذكر أن تكرار الوميض وتدريبات العين يساعد على إبقائها رطبة والحيلولة دون جفافها. باإلضافة إلى ذلك ينبغي وضع شاشة الكمبيوتر على مسافة 20 إلى 28 بوصة )70-50 سم( ً بعيدا عنك.

## **-3 Color( اللون(**

اختر لون الصورة الذي ترغب فيه من خالل هذه الوظيفة.

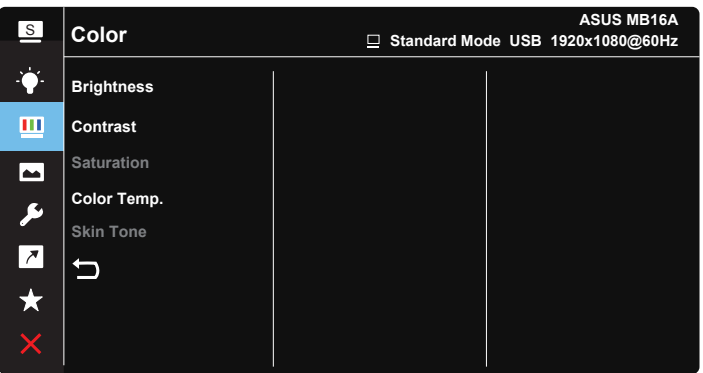

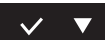

- Brightness (السطوع): يتراوح معدل الضبط ما بين 1 إلى 1000.
	- **Contrast( التباين(**: يتراوح معدل الضبط ما بين 0 إلى .100
	- **Saturation( التشبع(**: يتراوح معدل الضبط ما بين 0 إلى .100
- **.Temp Color( درجة الحرارة اللونية(**: يحتوي على ثالثة أوضاع مسبقة الضبط لأللوان هي )**Cool( بارد(**، و**Normal( عادي(**، و**Warm( دافئ(**، ووضع **User( المستخدم(**.
	- **Tone Skin( درجة لون المظهر(**: يحتوي على ثالثة أوضاع لأللوان وهم مائل **Reddish( للحمرة( Natural( وطبيعي( Yellowish( ومائل للصفرة(**.

 في Mode User( وضع المستخدم(، يمكن للمستخدم تهيئة األلوان R( أحمر( G( أخضر( B (ازرق) ويتراوح معدل الضبط ما بين • حتى ١٠٠.

**-4 Image( الصورة(**

Ø

يمكن ضبط درجة Sharpness (الحدة) وTrace Free (التعاقب السريع) وAspect

Control( التحكم في نسبة التباين( وVividPixel وASCR للصورة من هذه الوظيفة الرئيسة.

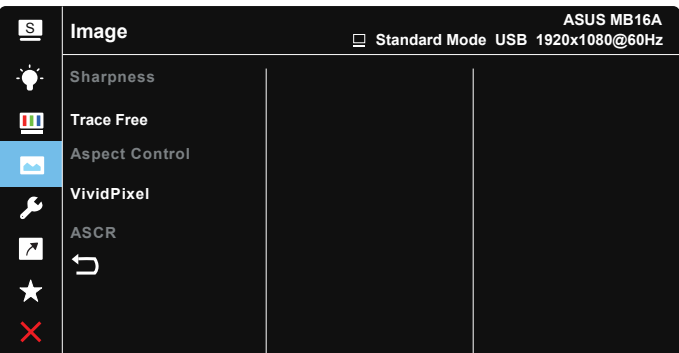

# $\vert \vee \vert \vee \vert$

- **Sharpness( الحدة(**: تقوم بضبط مستوى حدة الصورة. يتراوح معدل الضبط ما بين - إلى ١٠٠.
- **Free Trace( التعاقب السريع(**: زيادة سرعة وقت االستجابة بواسطة تقنية Over Drive. يتراوح نطاق الضبط من المستوى المنخفض 0 إلى المستوى السريع .100
- **Control Aspect( التحكم في نسبة األبعاد(**: يقوم بضبط نسبة العرض إلى االرتفاع على "**Full**( "كاملة(،"**3:4**"،"**1:1**".
	- **VividPixel**: تقنية ASUS الحصرية التي تجلب الصور الواقعية لالستمتاع بالوضوح النقي الذي يركز على التفاصيل. يتراوح معدل الضبط ما بين ٠ إلى ١٠٠.
	- **ASCR( نسبة التباين الديناميكي(**: اختر **ON( تشغيل(** أو **OFF( إيقاف(** لتمكين أو تعطيل وظيفة نسبة التباين الديناميكي.

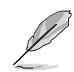

- يتوفر 3:4 عندما يكون مصدر الدخل على تنسيق 3:4 فقط.
	- **-5 Setup System( إعداد النظام(** يتيح ضبط تهيئة النظام.

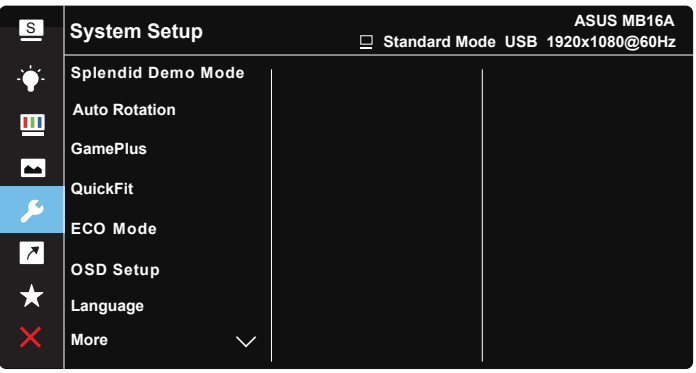

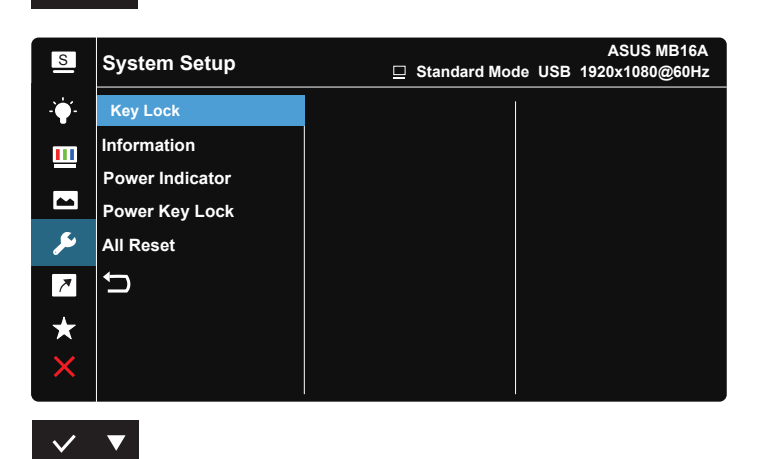

- **Mode Demo Splendid( وضع العرض التوضيحي(**: ينشط وضع العرض التوضيحي Splendid لوظيفة الوضوح.
- **Rotation Auto( تدوير تلقائي(:** لتمكين أو تعطيل التدوير التلقائي للصورة، يرجى التحقق من أن وظيفة التدوير التلقائي تعمل تحت نظام **OS Windows** عن طريق تثبيت برنامج DisplayWidget.
	- **GamePlus**: توفر وظيفة GamePlus مجموعة أدوات وتخلق بيئة أفضل لأللعاب ُ للمستخدمين عند ممارسة أنواع مختلفة من األلعاب. صممت وظيفة Crosshair( شعيرة متصالبة) خصيصًا لهواة ممارسة الألعاب الجدد أو المبتدئين المهتمين بألعاب التصويب من منظور اللاعب (FPS).

لتنشيط GamePlus:

 اختر **ON( تشغيل(** للدخول إلى قائمة GamePlus الرئيسية.

 $\vee$   $\blacktriangledown$ 

- اضغط على لالختيار بين وظيفة Alignment Display( محاذاة شاشة العرض( و Timer (المؤقت) وCrosshair (شعيرة متصالبة).
	- اضغط لتأكيد الوظيفة التي تختارها. اختر لإليقاف والخروج.

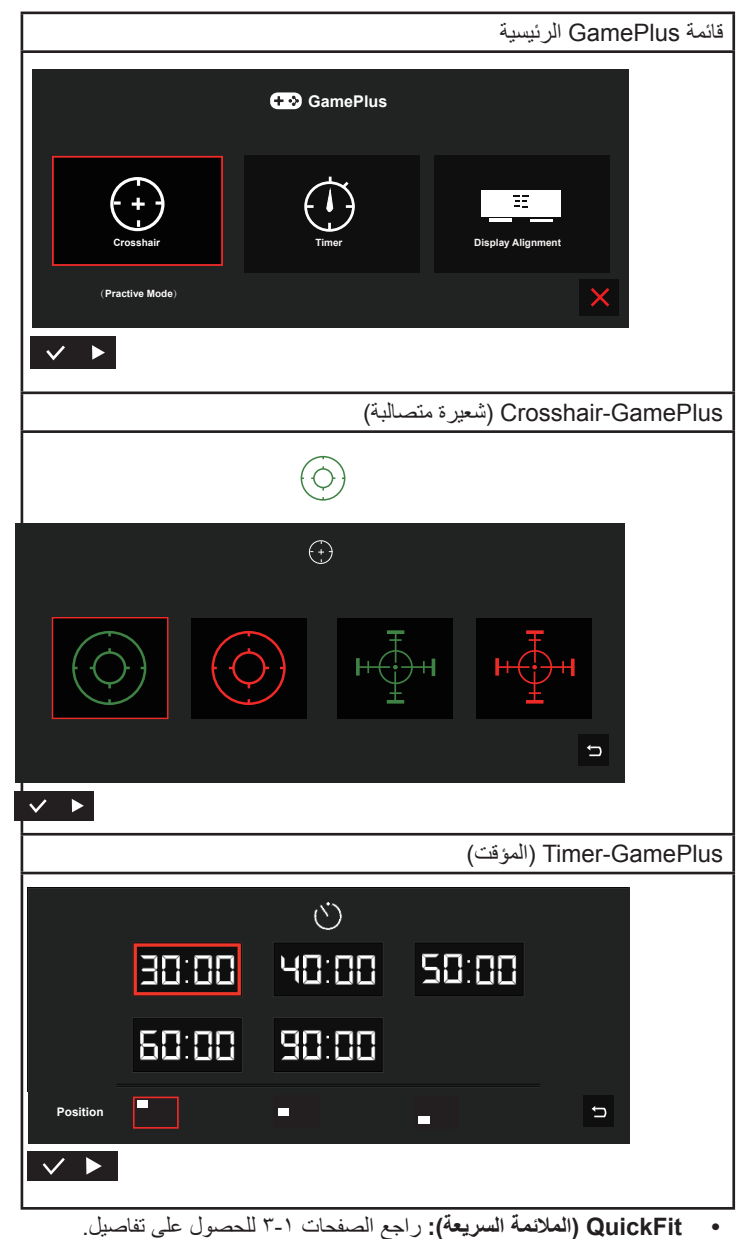

- **Mode ECO( الوضع االقتصادي(**: قم بتنشيط الوضع االقتصادي لتوفير الطاقة.
- **Setup OSD( إعداد المعلومات المعروضة على الشاشة(**: يضبط **Timeout OSD )مهلة البيانات المعروضة على الشاشة(**، و**CI/DDC** و**Transparency( الشفافية(** الخاصة بشاشة البيانات المعروضة على الشاشة.
- **Language( اللغة(**: حدد لغة المعلومات المعروضة على الشاشة. وتتمثل التحديدات المتاحة فيما يلي: **اإلنجليزية والفرنسية واأللمانية واإلسبانية واإليطالية والهولندية والروسية وبالبولندية والتشيكية والكرواتية والمجرية والرومانية والبرتغالية والتركية والصينية المبسطة والصينية التقليدية واليابانية والكورية والفارسية والتايلندية واإلندونيسية**.
	- **More( المزيد(**: العودة إلى الصفحة التالية من Setting System( إعداد النظام(.
- **Lock Key( قفل المفتاح(**: تعطيل جميع الوظائف الرئيسية. اضغط على زر القائمة لمدة تتجاوز خمس ثوانٍ لتعطيل وظيفة قفل المفاتيح.
	- **Information( المعلومات(**:تعرض معلومات الشاشة.
	- **Indicator Power( مؤشر الطاقة(**: تشغيل / إيقاف مؤشر بيان حالة الطاقة.
	- **Lock Key Power( قفل مفتاح الطاقة(**: يستخدم لتعطيل أو تنشيط مفتاح التشغيل.
	- **Reset All( إعادة تعيين الكل(**: تحديد "**Yes( نعم("** إلعادة جميع األوضاع إلى وضع إعدادات المصنع االفتراضية.

## **-6 Shortcut( اختصار(**

تحديد هذا الخيار يتيح تعيين مفتاح اختصار.

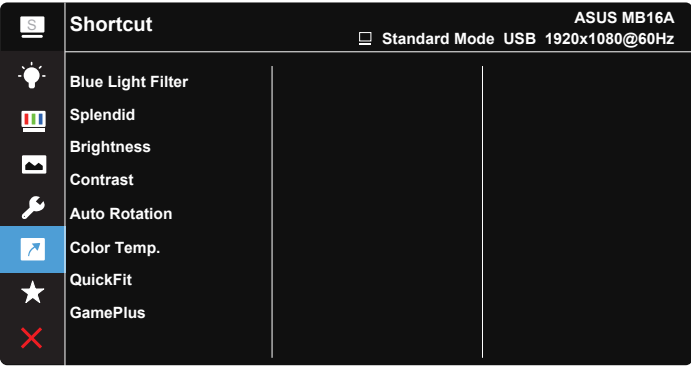

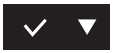

- **Shortcut( اختصار(**: يمكن للمستخدم االختيار من بين "Filter Light Blue( "مرشح الضوء الأزرق)، و"Splendid" (التوضيح) و"Brightness" (السطوع) و"Contrast" )التباين( و"Rotation Auto( "التدوير التلقائي( و"Temp Color( "درجة حرارة اللون( و"QuickFit "و"GamePlus "والضبط كمفتاح اختصار.
	- **-7 MyFavorite( مفضالتي(**

ِّحمل أو احفظ جميع اإلعدادت في الشاشة.

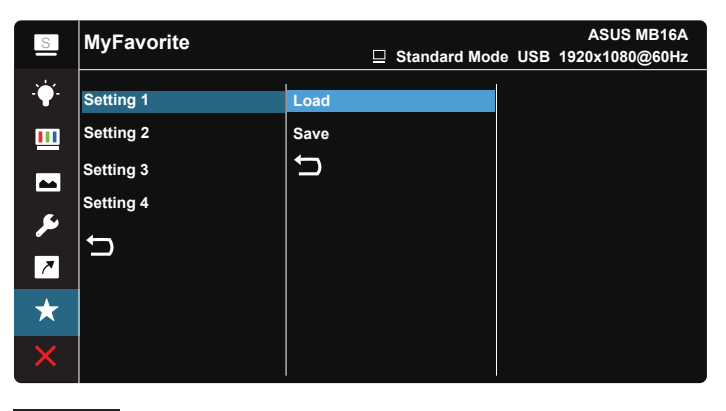

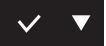

# **2-3 المواصفات**

<span id="page-21-0"></span>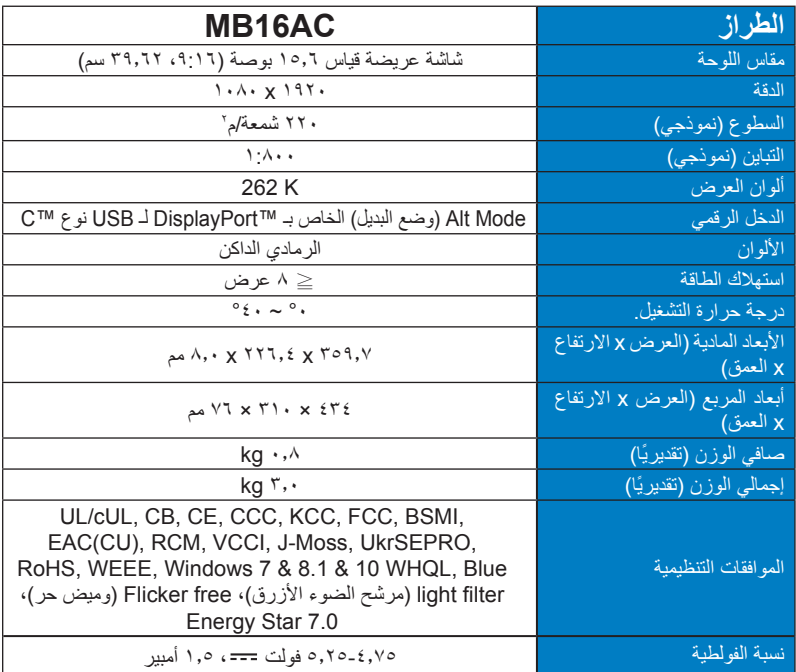

\*المواصفات عرضة للتغير دون إخطار مسبق.

# **3-3 اكتشاف األخطاء وإصالحها )األسئلة الشائعة(**

<span id="page-22-0"></span>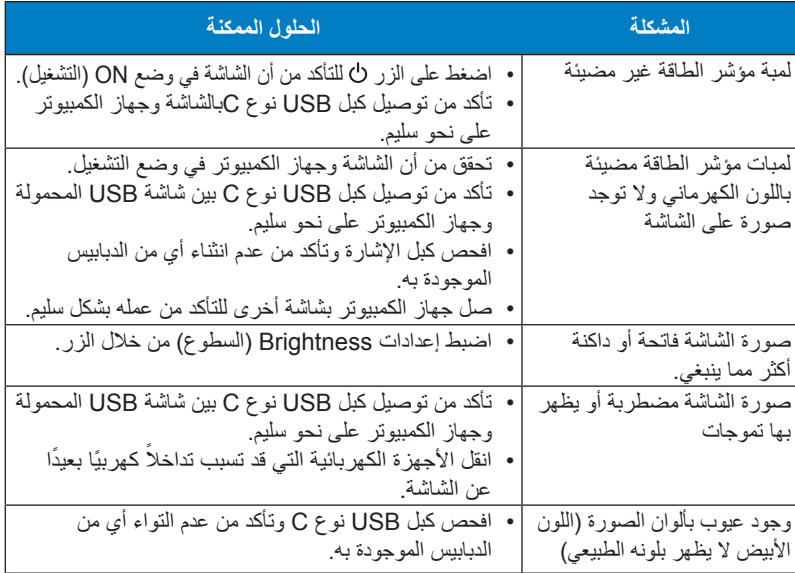

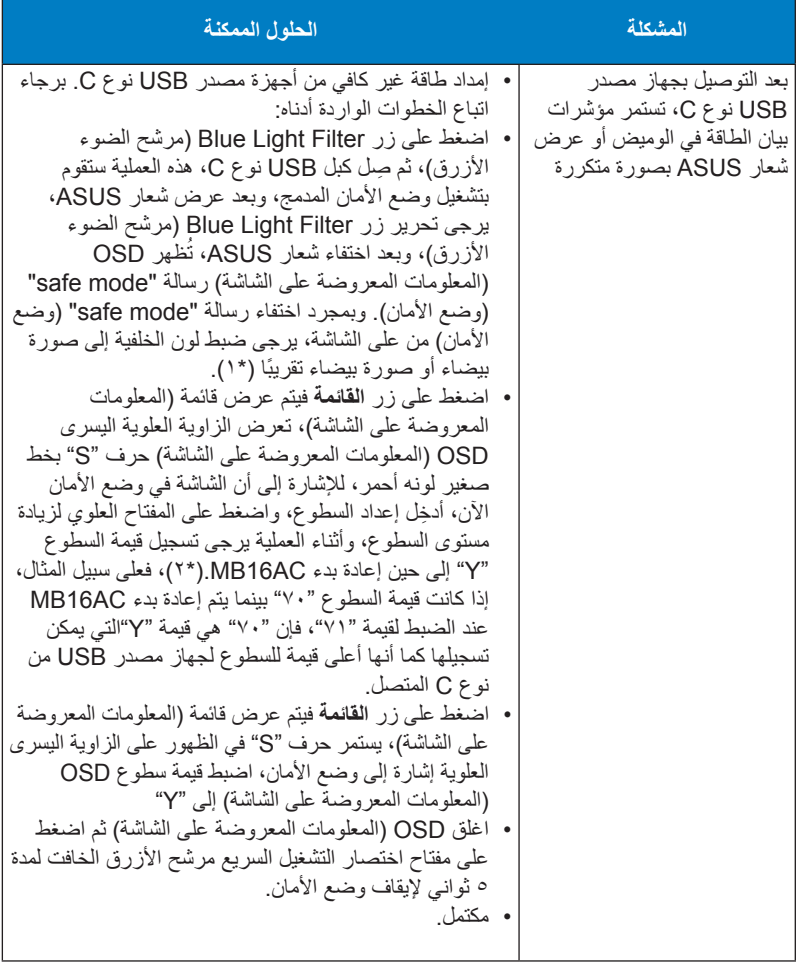

\*:1 تستهلك الخلفية البيضاء المزيد من الطاقة، لذا من األفضل استخدام تلك الخلفية الختبار حد الطاقة من جهاز مصدر USB نوع C. \*:2 إذا لم يتم إعادة بدء تشغيل AC16MB عند الضبط لقيمة ،100 فهذا يعني أن جهاز مصدر USB

نوع C لديه إمداد طاقة كاف.

# **4-3 قائمة التوقيت المدعوم**

# التو<mark>قيت الأساسي المدعوم للكمبيوتر الشخص*ي*</mark>

<span id="page-24-0"></span>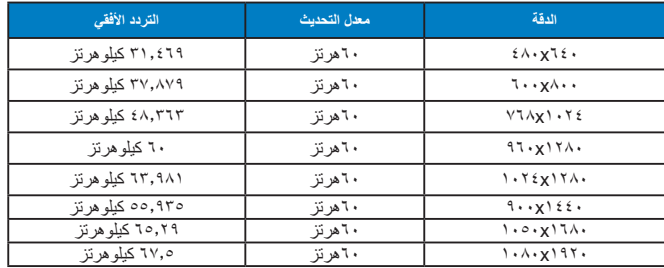

**ًا في المصنع أوضاع IBM، والتوقيت المعد مسبق**

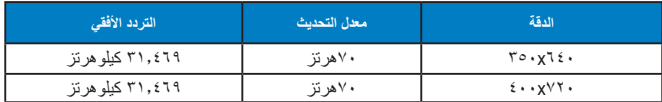

**أوضاع معيار VESA، والتوقيت المتاح للمستخدم**

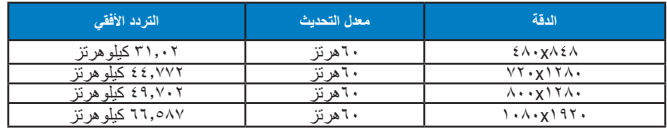